## **Setting Up School Focus**

The *Focus* function/setting on an iPad allows students to access their school apps without being distracted. It can be scheduled to start and finish automatically, allow notifications from selected apps only and set access to specific iPad screens for school apps.

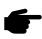

Your student will need to have all **non-school apps on a separate screen** to assist with the functionality of this Focus.

Follow the steps below to create and schedule a new focus setting.

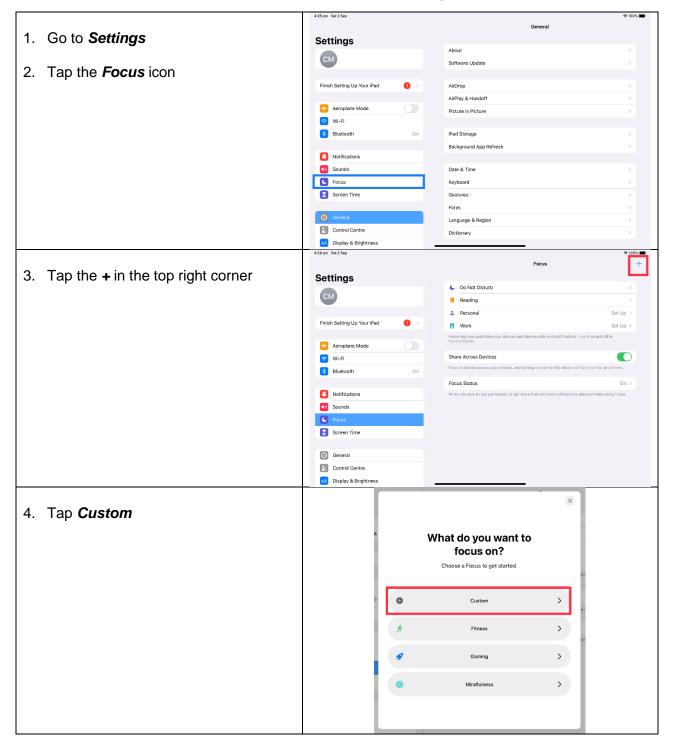

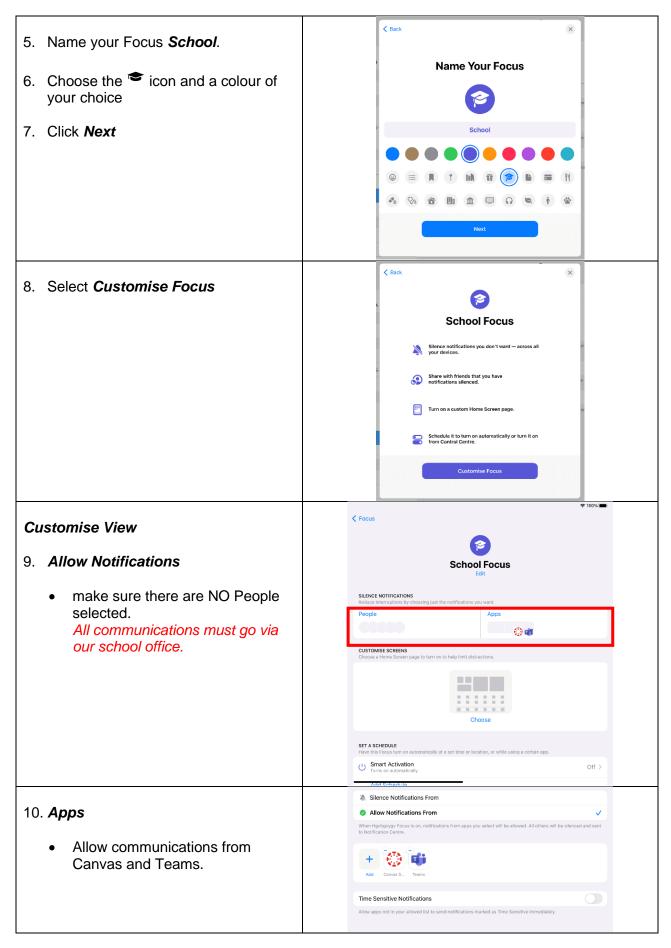

|                                                                                                    | ≈ 100%                                                                                                    |
|----------------------------------------------------------------------------------------------------|----------------------------------------------------------------------------------------------------|
| <ul> <li>11. When you return to Customise Focus you should now have <i>Notification</i> under the <i>Allow Notifications</i> section.<br/>Click <i>Notification Options</i></li> <li>12. Toggle on Hide Notifications Badges</li> </ul>                                                                                                    | School Focus Notification Options SILENCED NOTIFICATIONS Show On Lock Screen Show silenced notifications on the Lock Screen instead of in Notification Centre.   Dim Lock Screen   Darten the Lock Screen when this Focus is on.   Hide Notification Badges Hide notification badges of silenced apps on your Home Screen. Your other apps will continue to be badged.                                                                                                    |
| <ul> <li>13. Custom Screens<br/>Ensure your child's iPad apps are<br/>organised so all non-school apps are<br/>on a separate screen.</li> <li>From the School Focus window,<br/>under <i>Customise Screens</i>, click<br/><i>Choose</i></li> <li>Click on the screens which<br/>contain ONLY school apps</li> <li>Click <i>Done</i></li> </ul> | JUNCE NOTIFICATION   Pape   Apps   Concese a blance backers page to furn on to help limit distractions. Concese Concese |
| <ul> <li>14. Smart Activation<br/>This feature allows you to manage<br/>when and where School Focus is<br/>turned on.</li> <li>Back at the main window of your<br/>School Focus, click Smart<br/>Activation</li> <li>Toggle on Smart Activation</li> </ul>                                                                                     | Choose SET A SCHEDULE Have this Focus turn on automatically at a set time or location, or while using a certain app.  Smart Activation Turns on automatically at a set time or location, or while using a certain app.  Add School Focus Smart Activation Cf > Cf > Cf > Cf > Cf > Cf > Cf > Cf >                                                                                                    |
|                                                                                                    |                                                                                                    |

| <ul> <li>15. Now Smart Activation is on, click Add Schedule</li> <li>Schedule a Time, we recommend scheduling between 8am and 3.30pm. You may choose to make this longer if your child attends before / after school care.</li> <li>In Location, enter Jindalee State School. <ul> <li>Press Done This will activate School Focus any time the iPad is located at school.</li> <li>The App schedule is not required.</li> </ul> </li> </ul> | SET A SCHEDULE         Have this Focus turn on automatically at a set time or location, or while using a certain app.         Image: Set a Schedule         Cancel       Add Schedule         Have this Focus turn on automatically at a set time or location, or while using a certain app.         Image: Set a Schedule         Have this Focus turn on automatically at a set time or location, or while using a certain app.         Image: Set a Schedule         Have this Focus turn on automatically at a set time or location, or while using a certain app.         Image: Set a Schedule         Have this Focus turn on automatically at a set time or location, or while using a certain app.         Image: Set a Schedule         Image: Set a Schedule         Image: Set a Schedul |
|----------------------------------------------------------------------------------------------------|----------------------------------------------------------------------------------------------------|
| 16. <i>Focus Filters</i> are not required for <i>School Focus</i> .                                                                                                    | School Focus will turn on and off when you arrive at and leave this location.                                                                                                    |
| 17. You can now exit <i>Focus</i> and close the <b>Settings</b> app.                                                                                                    |                                                                                                    |
| 18. <b>School Focus</b> can be easily identified<br>as active from both the <b>Lock Screen</b><br>and from the <b>Control Centre</b> icons<br>(top right of any screen.                                                                                                    |                                                                                                    |

It is recommended that you regularly check that School Focus has not been altered or deleted by your child.